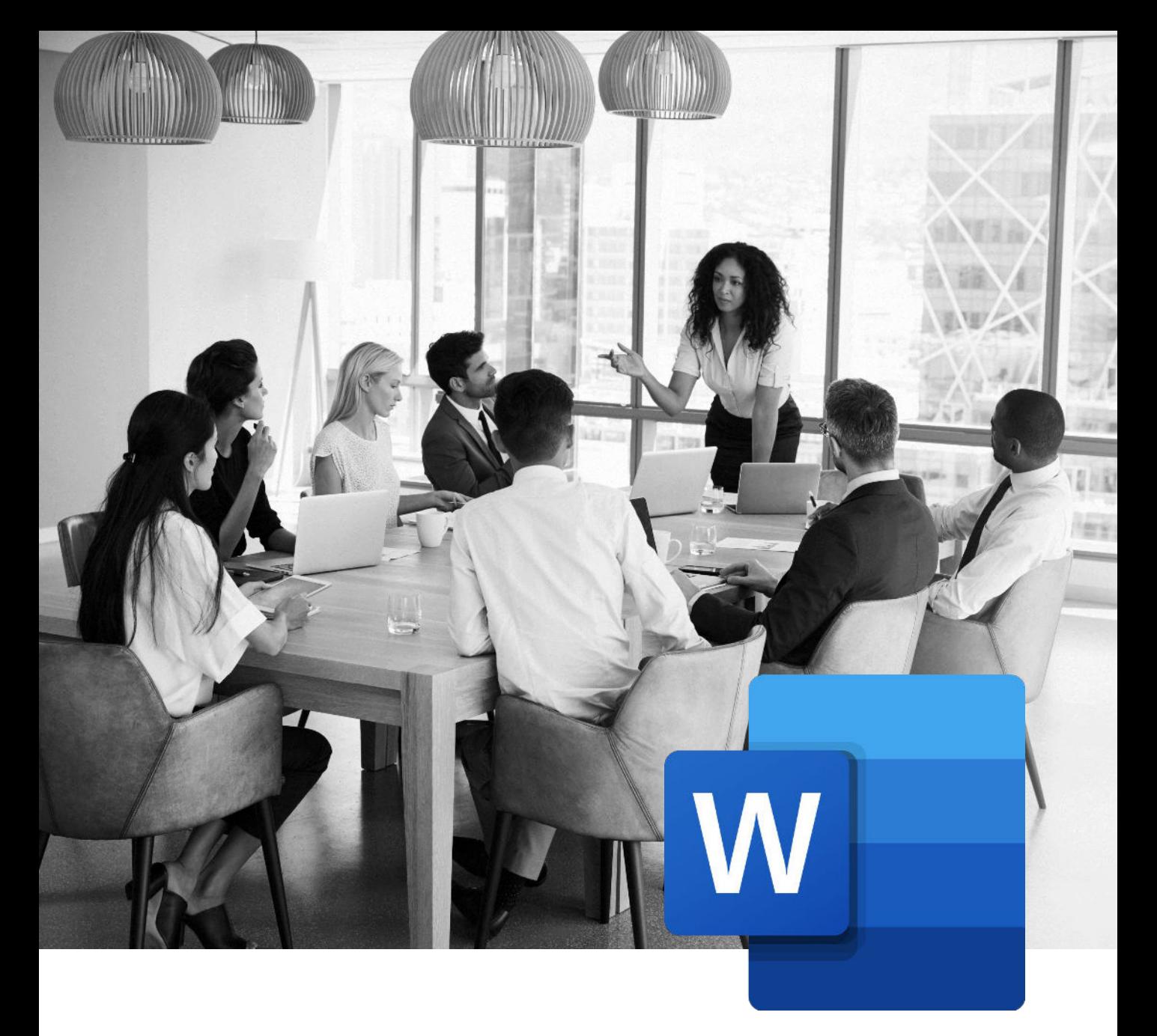

# FORMATIONS MICROSOFT WORD

**Retrouvez nos plans de cours et le tableau récapitulatif des compétences enseignées par formation.**

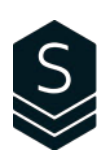

# Table des matières

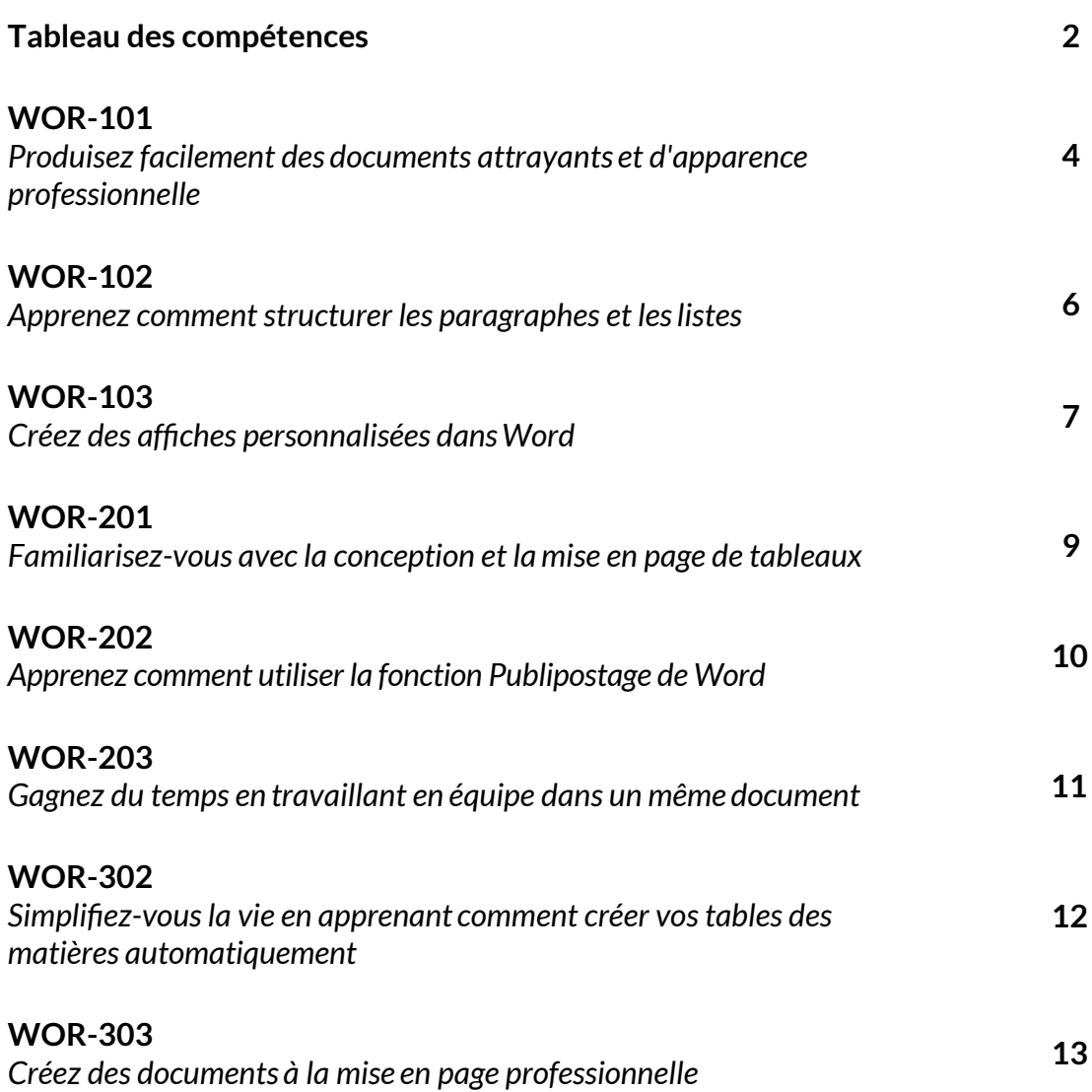

1

# Tableau des compétences

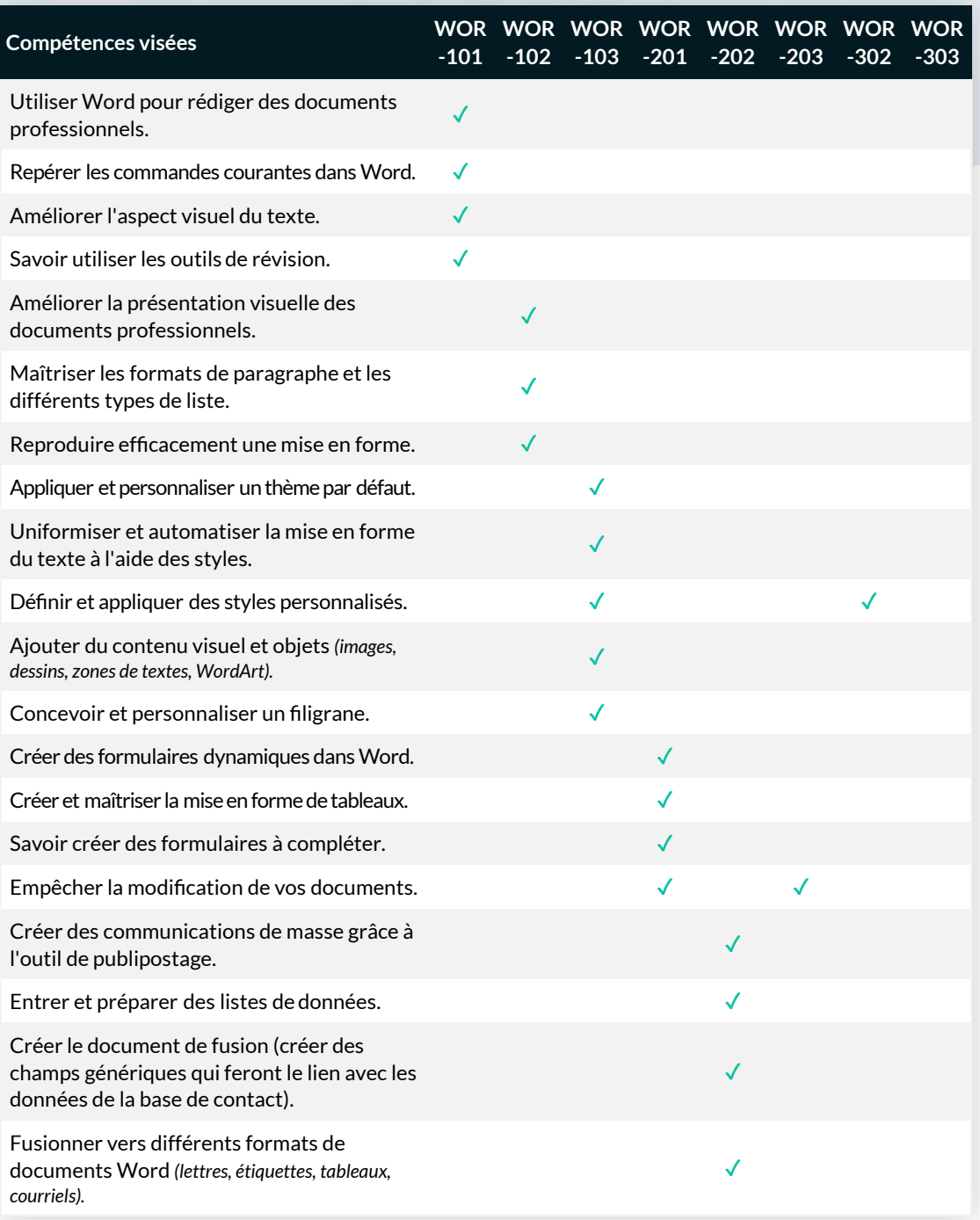

# Tableau des compétences

*(Suite)*

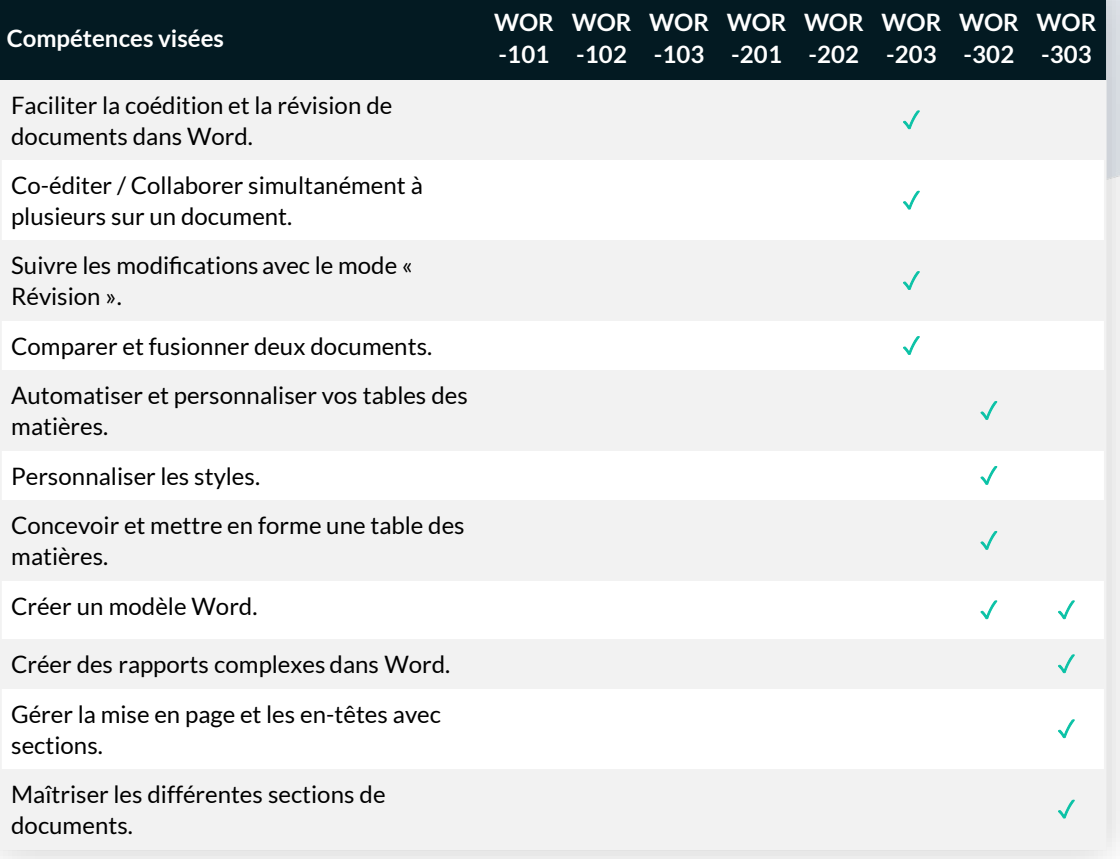

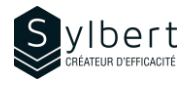

## **Produisez facilement des documents attrayants et d'apparence professionnelle**

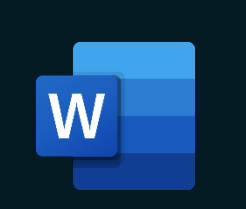

#### **Apprenez comment utiliser les outils de saisie et de mise en forme de divers types de documents.**

Au terme de la formation, les apprenants seront en mesure de :

- Maîtriser l'environnement de travail et l'édition de base
- Mieux disposer les paragraphes
- Bien présenter le texte et dresser des listes ordonnées
- Corriger les fautes d'orthographe et de grammaire du document
- Convertir un document Word en PDF

#### **Préalables Public cible**

### **Objectifs Informations pratiques**

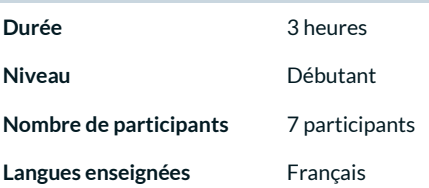

Connaissances générales de l'environnement Windows Gestionnaires, personnel administratif et nouvel utilisateur de Word

#### **Contenu**

*1 - Savoir comment utiliser l'interface*

- Résolution d'écran idéale
- Microsoft Office Backstage
- Principe des rubans, des groupes et des commandes
- Afficher et personnaliser le ruban
- Les onglets contextuels
- Afficher et désactiver la Mini barre d'outils
- Afficher et personnaliser la barre d'outils Accès rapide
- Afficher les touches accélératrices
- Modes d'affichage, zoom et personnalisation de la barre d'état
- Utiliser l'aide branché à Office Online

#### *2 - Déplacements efficaces*

- Raccourcis clavier
- Barre de défilement verticale
- Volet de navigation

#### *3 – Saisir du texte*

- Entrer du texte
- Effacer du texte ou une partie de texte
- Sélectionner efficacement un mot, une ligne ou tout le document
- Sélection continue et discontinue

#### *4 –Comprendre les nouveaux formats de fichiers*

- XML
- 4 types de fichiers
- Mode compatibilité
- Conserver le format d'origine
- Convertir au format 2016
- Ouvrir ou enregistrer une ancienne version
- Enregistrer au format PDF
- Couper/copier/coller
- Utilisation des commandes de base
- Le Presse-papier
- Options de collage

#### *5 - Améliorer l'aspect visuel du texte*

- Format de caractères (police, taille, couleur, gras, italique, souligne, barré, etc.)
- Modifier la police de caractère par défaut
- Formats de paragraphe (puces et numéros, retraits et espacement, alignement et interligne)

#### *6 - Contrôler la mise en page*

- Insérer un saut de page
- Insérer ou supprimer un numéro de page

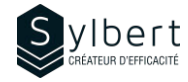

*8 - Imprimer*

#### *7 - Outils de correction*

- Grammaire et orthographe
- Synonymes
- Traduire
- Définir une langue
- Statistiques

### **Inclus avec votre formation**

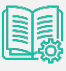

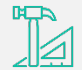

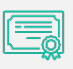

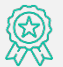

• Aperçu avant impression Imprimer un fichier

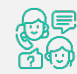

*Guide complet avec explications et pas-à-pas*

*Fiches d'exercices pratiques vus en cours*

*Certificat de formation*

*Badge de reconnaissance partageable sur LinkedIn*

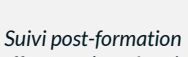

*offert pendant 6 mois*

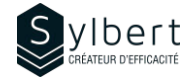

## **Apprenez comment structurer les paragraphes et les listes**

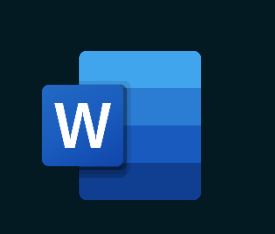

#### **Créez des paragraphes, des listes à puces, des listes à plusieurs niveaux et des colonnes selon vos besoins.**

Au terme de la formation, les apprenants seront en mesure de :

- Structurer des documents
- Travailler avec les retraits et les tabulations
- Gérer l'apparence des paragraphes
- Reproduire une mise en forme sur plusieurs paragraphes
- Travailler avec des listes à puces

Avoir suivi les ateliers WOR-101 ou détenir les connaissances équivalentes

### **Objectifs Informations pratiques**

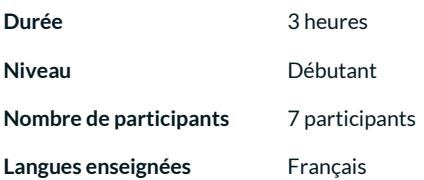

### **Préalables Public cible**

Gestionnaires et personnel administratif

#### **Contenu**

#### *1 - Formats de paragraphe*

- Augmenter ou diminuer le retrait
- Utiliser et personnaliser les marques de retraits
- Modifier l'alignement et l'interligne
- Espacement entre les paragraphes
- Modifier les formats de paragraphes par défaut
- Enchaîner les paragraphes automatiquement (lignes veuves et orphelines, paragraphes solidaires, lignes solidaires, saut de page avant)
- Changer de ligne
- Alignement des tabulations
- Déplacer et supprimer une tabulation
- Utiliser des points de suite
	- Ajouter des bordures ou une trame de fond

#### *2 - Listes à Puces*

- Créer et personnaliser une liste à puces
- Modifier la position des puces
- Désactiver les puces

**Inclus avec votre formation**

## *3 – Listes à Numéros*

- Créer et personnaliser une liste à numéros
- Formater et définir le numéro
- Recommencer ou continuer la numérotation

#### *4 – Liste à plusieurs niveaux*

- Créer et personnaliser une liste à numéros
- Formater et définir le numéro
- Recommencer ou continuer la numérotation

#### *5 - Reproduire la mise en forme*

- Reproduire une seule fois
- Reproduire plusieurs fois
- Effacer la mise en forme
- Révéler ou comparer la mise en forme

*Guide complet avec explications et pas-à-pas*

*Fiches d'exercices pratiques vus en cours*

*Certificat de formation*

*Badge de reconnaissance partageable sur LinkedIn*

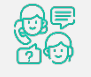

*Suivi post-formation offert pendant 6 mois*

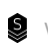

## **Créez des affiches personnalisées dans Word**

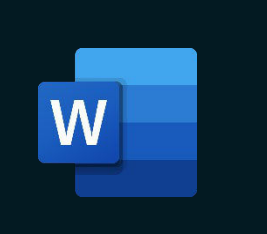

**Apprenez comment intégrer des éléments graphiques avec différentes mises en forme pour créer plusieurs types de documents tels que des affiches, des brochures ou bulletin d'information.**

Au terme de la formation, les apprenants seront en mesure de :

- Embellir les documents par l'ajout d'images bien positionnées
- Manipuler et modifier l'apparence des objets
- Apprendre comment utiliser et modifier des filigranes
- Enregistrer un thème personnalisé
- Présenter correctement un texte sur plusieurs colonnes

Avoir suivi les ateliers WOR-101 et WOR-201 ou détenir les connaissances équivalentes

## **Objectifs Informations pratiques**

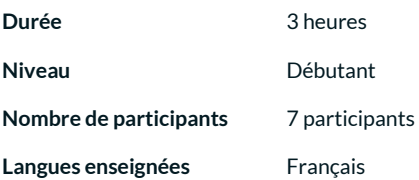

#### **Préalables Public cible**

Gestionnaires et personnel administratif

#### **Contenu**

#### *1 - Formats de paragraphe*

- Augmenter ou diminuer le retrait
- Utiliser et personnaliser les marques de retraits
- Modifier l'alignement et l'interligne

#### *2 - Planifier un projet*

- Définir les objectifs
- Créer un croquis
- Structurer la mise en forme, mise en page
- Insérer le contenu
- **Réviser**

#### *3 - Utiliser les thèmes*

- Appliquer un thème
- Personnaliser un thème (couleurs, polices)
- Enregistrer un thème personnalisé
- Définir un thème par défaut

#### *4 - Appliquer des Styles rapides*

- Style de texte
- Style de WordArt
- Style d'images
- Style de formes
- Style de graphique SmartArt
- Modifier les couleurs d'un SmartArt

#### *5 - Mettre le texte en colonnes journal*

- Personnaliser les colonnes
- Équilibrer la longueur des colonnes

#### *6 - Les dessins*

- Dessiner des formes
- Sélectionner des objets
- Mettre en forme un dessin
- Organiser les objets
- Appliquer une rotation aux formes
- Aligner des objets
- Grouper des formes
- Modifier la taille d'un objet

#### *7 - Les images*

- Insérer une image
- Modifier l'apparence des images (corrections, effets artistiques, arrière-plan)
- Compresser, remplacer ou rétablir une image
- Modifier le style d'image, des bordures et des effets
- Organiser et dimensionner les images
- Rogner une image

#### *8 - Les graphiques SmartArt*

- .<br>Insérer un graphique SmarArt
- Modifier la disposition, les styles ou les couleurs

#### *9 - Les zones de texte*

- Insérer une zone de texte
- Mettre en forme la zone de texte (orientation, liaisons)

#### *10 - Les objets WordArt*

- Insérer un objet WordArt
- Modifier les styles ou les effets

### **Inclus avec votre formation**

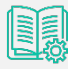

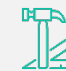

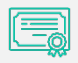

*Guide complet avec explications et pas-à-pas*

*Fiches d'exercices pratiques vus en cours*

*Certificat de formation*

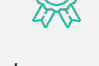

• Insérer une lettrine Supprimer une lettrine

Concevoir un filigrane Personnaliser un filigrane Supprimer le filigrane

*11 - Les lettrines*

*12 - Les filigranes*

*Badge de reconnaissance partageable sur LinkedIn*

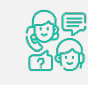

*Suivi post-formation offert pendant 6 mois*

## **Familiarisez-vous avec la conception et la mise en page de tableaux**

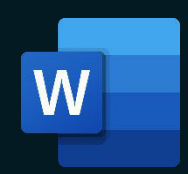

**Apprenez comment créer des tableaux pour vos différents documents ainsi que vos formulaires. Du plus simple au plus complexe, y compris ceux à remplir à l'écran.**

Au terme de la formation, les apprenants seront en mesure de :

- Apprendre à gérer efficacement les tableaux
- Répéter les lignes de titres sur plusieurs pages
- Apprendre comment calculer dans un tableau Word
- Créer et protéger des formulaires
- Insérer un tableau Excel dans Word

Avoir suivi les ateliers WOR-101 et WOR-102 ou détenir les connaissances équivalentes

#### **Contenu**

#### *1 - Créer un tableau*

- Insérer un tableau à partir de la grille ou de la commande
- Insérer un tableau rapide
- Se déplacer à l'intérieur d'un tableau

#### *2 - Sélectionner les éléments du tableau*

- Afficher les caractères non imprimables
- Sélectionner à l'aide des commandes ou de la souris

#### *3 - Ajouter ou supprimer un élément dans un tableau*

- Ajouter une cellule, ligne ou colonne
- Supprimer une cellule, ligne ou colonne

#### *4 - Changer la taille des éléments d'un tableau*

- Redimensionner un tableau, des colonnes ou des lignes
- Distribuer la hauteur des lignes et des colonnes
- Ajustement automatique
- Fusionner, fractionner les cellules ou le tableau

#### *5 - Gérer les tableaux*

- Répéter les titres
- Masquer ou afficher le quadrillage

### **Inclus avec votre formation**

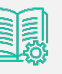

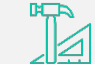

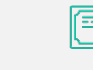

*Guide complet avec explications et pas-à-pas*

*Fiches d'exercices pratiques vus en cours*

*Certificat de formation*

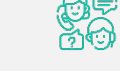

*Badge de reconnaissance partageable sur LinkedIn*

*Suivi post-formation offert pendant 6 mois*

## **Objectifs Informations pratiques**

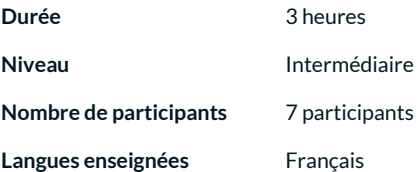

#### **Préalables Public cible**

Gestionnaires, personnel administratif et toute personne ayant besoin de présenter de l'information de façon structurée

#### *6 - Dessiner un tableau*

- Dessiner des lignes ou des colonnes
- Utiliser la Gomme

#### *7 - Mettre en forme les éléments d'un tableau*

- Formater le texte
- Gérer les espaces
- Ajouter des bordures
- Appliquer une trame de fond
- Créer et appliquer un style de tableau

#### *8 - Trier dans un tableau*

• Convertir

#### *9 - Les formulaires*

- Afficher l'onglet « Développeur » dans le ruban Insérer des champs et modifier leurs propriétés
	- (texte, case à cocher, liste déroulante)
- Créer un signet
- Paramétrer le texte d'aide
- Protéger le formulaire
- Enregistrer le formulaire comme un modèle
- Utiliser un modèle de formulaire

## **Apprenez comment utiliser la fonction Publipostage de Word**

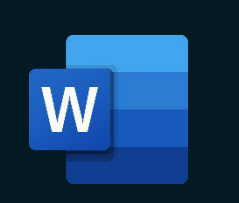

#### **Objectifs Informations pratiques**

**Utilisez cette fonction pour préparer et personnaliser vos documents destinés à des envois massifs.**

Au terme de la formation, les apprenants seront en mesure de :

- Maitrisez l'utilisation de Microsoft Office comme outil de communications de masse
- Utiliser les contacts Outlook ou des listes Excel pour la fusion
- Formater des champs de fusion, réaliser une fusion filtrée ou utiliser des conditions
- Imprimer des étiquettes/enveloppes
- Calculer dans une fusion

#### **Préalables Public cible**

Avoir suivi les ateliers WOR-101, WOR-102 et WOR-201 ou détenir les connaissances équivalentes

#### **Contenu**

#### *1 - Manier la fonction « Fusion et publipostage »*

- **Définitions**
- Documents de fusion
- Étapes du processus de publipostage

#### *2 - Document principal*

- Créer des lettres
- Créer des messages électroniques
- Créer des enveloppes
- Créer des étiquettes
- Créer un répertoire

#### *3 - Base de données*

- Entrer une nouvelle liste
- Conserver les formats des bases de données Excel et Access
- Utiliser une liste existante Excel ou Access
- Utiliser les contacts Outlook

#### **Inclus avec votre formation**

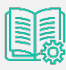

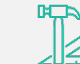

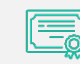

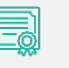

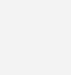

*Guide complet avec explications et pas-à-pas*

*Fiches d'exercices pratiques vus en cours*

*Certificat de formation*

*Badge de reconnaissance partageable sur LinkedIn*

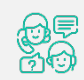

*Suivi post-formation offert pendant 6 mois*

Personnel administratif

#### *4 - Modifier les bases de données* • Exclure des personnes

- 
- Trier et filtrer la liste des destinataires
- Modifier le contenu d'une base de données
- Rechercher des doublons ou un enregistrement spécifique

#### *5 - Champs de fusion*

- Insérer un champ de fusion
- Utilisez la règle « Si…..Alors…..Sinon »
- Mettre à jour les étiquettes

#### *6 - Fusionner les documents*

- Vérifier la fusion
- Fusionner vers un autre document
- Fusionner vers un courriel

## **Durée** 3 heures **Niveau** Intermédiaire **Nombre de participants** 7 participants **Langues enseignées** Français

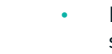

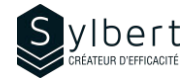

## **Gagnez du temps en travaillant en équipe dans un même document**

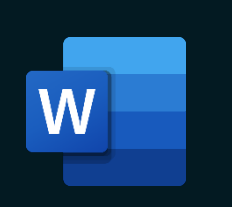

## **Objectifs Informations pratiques**

**Apprenez comment collaborer en utilisant les fonctions de suivi des modifications, les entrées manuscrites et les commentaires.**

Au terme de la formation, les apprenants seront en mesure de :

- Collaborer à plusieurs dans un même document
- Appliquer/supprimer un mot de passe à l'ouverture d'un document
- Contrôler l'affichage des marques de révision
- Imprimer correctement les révisions dans le document
- Fusionner deux documents en un seul

Avoir suivi les ateliers WOR-101 et WOR-102 ou détenir les connaissances équivalentes

### **Contenu**

#### *1 - Modifier un nom d'utilisateur*

- Rendre les noms des relecteurs anonymes
- Définir les options de suivi

#### *2 - Activer le suivi des modifications*

- Quoi faire si le bouton suivi des modifications n'est pas disponible
- Activer et désactiver le suivi des modifications
- Insérer ou supprimer un commentaire
- Répondre à un commentaire
- Marquer un commentaire comme traité
- Contrôler l'affichage des commentaires et des modifications
- Ajuster l'affichage selon l'étape du processus de modification
- Utiliser le volet de vérifications

#### *3 - Réviser les commentaires et les modifications*

- Réviser par relecteur ou type de modification
- S'assurer que toutes les marques de modifications et commentaires sont supprimés

#### **Inclus avec votre formation**

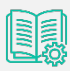

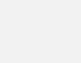

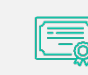

*Guide complet avec explications et pas-à-pas*

*Fiches d'exercices pratiques vus en cours*

*Certificat de formation*

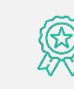

*Badge de reconnaissance partageable sur LinkedIn*

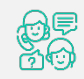

*Suivi post-formation offert pendant 6 mois*

### **Nombre de participants** 7 participants **Langues enseignées** Français

**Durée** 3 heures

**Niveau Intermédiaire** 

### **Préalables Public cible**

Gestionnaires, personnel administratif et toute personne disposée à effectuer du travail d'équipe

- Imprimer les documents avec modifications et commentaires
- Masquer les modifications à l'impression
- Imprimer une liste des modifications apportées à un document

#### *4 - Protéger un document*

- Activer et désactiver la protection
- Restreindre les modifications

#### *5 - Fusionner en un seul document des commentaires et*

- *modifications émanant de plusieurs documents*
	- Combiner des documents
	- Comparer des documents

#### *6 - Collaborer en ligne*

- Enregistrer le document sur OneDrive
- Partager le document

WOR-203 | Gagnez du temps en travaillant en équipe dans un même document

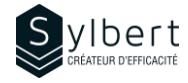

## **Simplifiez-vous la vie en apprenant comment créer vos tables des matières automatiquement**

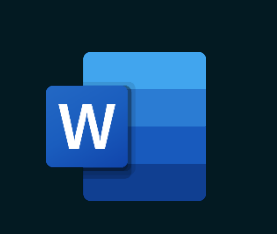

**Apprenez comment utiliser les différents styles pour automatiser vos tables des matières. Utilisez les différents types de numérotation et personnalisez vos propres modèles.**

Au terme de la formation, les apprenants seront en mesure de :

- Présenter un document mieux structuré
- Automatiser la table des matières à l'aide de styles
- Créer des styles personnels afin d'automatiser l'apparence du texte
- Modifier l'apparence de la table des matières et la mettre à jour facilement

Avoir suivi les ateliers WOR-101 et WOR-102 ou détenir les connaissances équivalentes

## **Objectifs Informations pratiques**

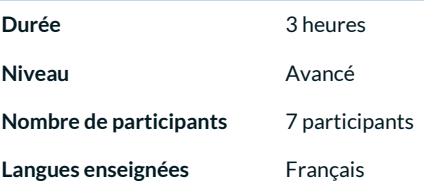

### **Préalables Public cible**

Gestionnaires, personnel administratif et utilisateurs expérimentés de Word produisant de longs documents et rapports détaillés

### **Contenu**

#### *1 - Utiliser les Styles*

- Styles de titre et d'emphase
- Styles personnels
- Galerie de styles rapides et jeux de styles
- Utiliser le volet de styles
- Créer, appliquer et modifier un style
- Partager un jeu de styles

#### *2 - Numéroter les titres*

- Appliquer et modifier une numérotation hiérarchisée
- Ajouter un titre ou un sous-titre

#### *3 - Concevoir une table des matières*

- Table personnalisée basée sur des styles prédéfinis ou personnalisés
- Mettre à jour la table des matières
- Ajouter du texte non marqué dans une table des matières
- Supprimer une table des matières
- Enregistrer ou supprimer une table des matières dans la galerie
- Ajustement des longs titres dans les tables de matières

#### *4 - Les modèles*

- Créer un modèle
- Utiliser et modifier un modèle
- Supprimer un modèle

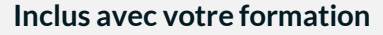

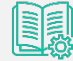

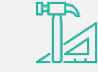

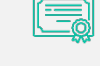

*Guide complet avec explications et pas-à-pas*

*Fiches d'exercices pratiques vus en cours* *Certificat de formation*

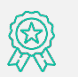

*Badge de reconnaissance partageable sur LinkedIn*

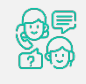

*Suivi post-formation offert pendant 6 mois*

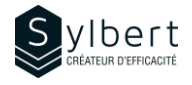

## **Créez des documents à la mise en page professionnelle**

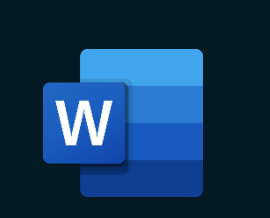

#### **Apprenez comment utiliser les règles de mise en page, insérer des sauts de section, en-têtes et pieds de page, etc.**

Au terme de la formation, les apprenants seront en mesure de :

- Gérer correctement le contenu de plusieurs sections
- Ajuster et personnaliser la mise en page
- Créer une page de titre
- Gérer la première page différente de chaque section
- Régler les problèmes de gestion des titres de chapitres

### **Préalables Public cible**

Avoir suivi les ateliers WOR-101 et WOR-102 ou détenir les connaissances équivalentes

#### **Contenu**

#### *1 - Formats de paragraphe*

- Augmenter ou diminuer le retrait
- Utiliser et personnaliser les marques de retraits
- Modifier l'alignement et l'interligne

#### *2 - Gérer la mise en page*

- Ajuster les marges
- Ajuster l'orientation et la taille du papier
- Modifier l'alignement vertical

#### *3 - Maîtriser les sauts de section*

- Afficher les sections dans la barre d'état
- Types de sections
- Insérer un saut de section

#### *4 - Les pages titres*

- Insérer et supprimer une page titre
- Personnaliser la galerie des pages de garde
- Gérer les titres

#### **Inclus avec votre formation**

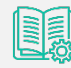

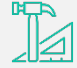

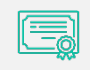

*Certificat de formation*

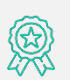

*Badge de reconnaissance partageable sur LinkedIn*

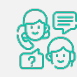

*Suivi post-formation offert pendant 6 mois*

*Guide complet avec explications et pas-à-pas*

*Fiches d'exercices pratiques vus en cours*

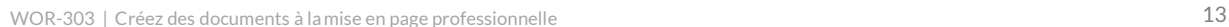

## **Objectifs Informations pratiques**

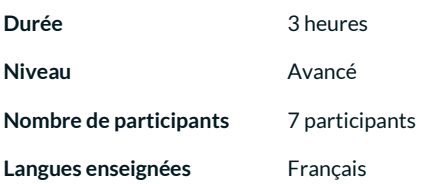

Gestionnaires et personnel administratif

#### *5 - En-têtes et pieds de page*

- Insérer un en-tête ou pied de page automatique
- Créer et modifier un en-tête ou pied de page
- personnalisé
- Insérer ou supprimer un numéro de page
- Formater le numéro de page
- Insérer des objets dans des en en-têtes et pieds de page
- Positionner les en-têtes et pieds de page
- Enregistrer un en-tête ou un pied de page dans la galerie
- Insérer un en-tête ou un pied de page dans un document avec plusieurs sections
- Insérer des en-têtes et pieds de pages paires et impaires différentes
- Créer un modèle

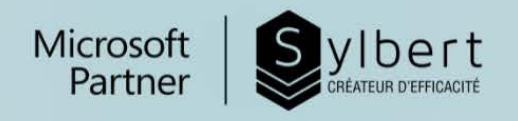

# VOTREPARTENAIRD **DE FORMATION**

Depuis plus de vingt ans, nous accompagnons les entreprises vers l'efficacité grâce à l'acquisition de nouvelles compétences sur leurs logiciels Microsoft 365.

> Efficacité Professionnelle | Travail collaboratif | Bureautique | Environnement infonuagique | Intelligence d'affaires | Gestion de projet

## Besoin de renseignements? Contactez-nous!

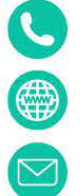

 $+1 - 877 - 564 - 4243$ 

https://sylbert.com

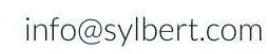